## Resumen de los comandos básicos del programa R

Introducción de datos: Para introducir un conjunto de datos  $\{data1, dato2, \ldots\}$  con el nombre ' $x$ ' escribimos

$$
x\,=\,c(dato1,dato2,dato3...)
$$

Media, mediana, desviación típica, varianza...

```
mean(x)median(x)sd(x)var(x)
```
Comando de resumen (datos máximo y mínimo, cuartiles,...)

 $summary(x)$ 

Histograma, diagrama de caja, diagrama de tallo y hojas,...

```
hist(x)boxplot(x)
stem(x)
```
Comando de ayuda

help(duda)

por ejemplo help(hist) nos explica cómo usar el comando "hist".

## NOTAS:

1.- El programa R define la desviación típica como  $dt(x) = \sigma_{n-1} = \sqrt{\frac{1}{n-1} \sum_{i=1}^{n} (x_i - \bar{x})^2}$ , y análogamente  $\text{var}(\mathbf{x}) = \sigma_{n-1}^2 = \frac{1}{n-1}$  $\frac{1}{n-1}$  ∑ ${}_{i=1}^{n}(x_i - \bar{x})^2$ . Para calcular σ<sub>n</sub> hay que hacer la multiplicación correspondiente, es decir

$$
\sigma_n = \sigma_{n-1} \sqrt{\frac{n-1}{n}} = \text{sd}(x) * ((n-1)/n)^{1/2}.
$$

2.- El comando hist $(x)$  dibuja por defecto un histograma de frecuencias absolutas con intervalos de la forma  $(a_{i-1}, a_i]$ , y puntos de separación  $a_i$  elegidos según la "regla de Sturges". Si se desea un histograma de densidades, intervalos abiertos por la derecha  $[a_{i-1}, a_i]$ , o elegir otros puntos de separación se pueden usar respectivamente los comandos

$$
hist(x, freq = F)
$$
  
hist(x, right = F)  
hist(x, breaks = c(a<sub>0</sub>, a<sub>1</sub>,..., a<sub>k</sub>))

3.- Si se desea poner nombres en la cabecera del histograma, o en los ejes x e y se pueden usar los comandos main,xlab,ylab, por ejemplo

```
hist(x,main='ejercicio 1',xlab='alturas',ylab='numero individuos')
```
Ejemplo: *La cantidad de zinc (en mg/l) en 16 muestras de alimentos infantiles viene dada por*

3.0 5.8 5.6 4.8 5.1 3.6 5.5 4.7 5.7 5.0 5.9 5.7 4.4 5.4 4.2 5.3 *Hallar media, desviación típica, mediana, cuartiles, y dibujar diagrama de tallos y hojas, boxplot e histograma.*

En la pantalla de  $\bf R$ , tras introducir los comandos correspondientes (después del símbolo de línea " $>$ ") nos aparecen como respuestas:

>x=c(3.0,5.8,5.6,4.8,5.1,3.6,5.5,4.7,5.7,5.0,5.9,5.7,4.4,5.4,4.2,5.3)  $\text{Pmean}(x)$ 4.98125  $>\mathrm{sd}(x)$ 0.8320407  $>$ summary $(x)$ Min. 1st Qu. Median Mean 3rd Qu. Max. 3.000 4.625 5.200 4.981 5.625 5.900 >stem(x) The decimal point is at the | 3 | 06 4 | 2478 5 | 0134567789 >boxplot(x, ylab='zinc (mg/l)') >hist(x,main='zinc en alimentos infantiles', xlab='zinc  $(mg/l)$ ', ylab=' %',freq=F)

NOTA: Para que varias figuras aparezcan simultaneamente en la misma pantalla, se puede usar el comando split.screen(c(n,m)), que subdivide la pantalla en una matriz de n filas y m columnas, e incorpora una figura en cada casilla de la matriz. En el ejemplo anterior

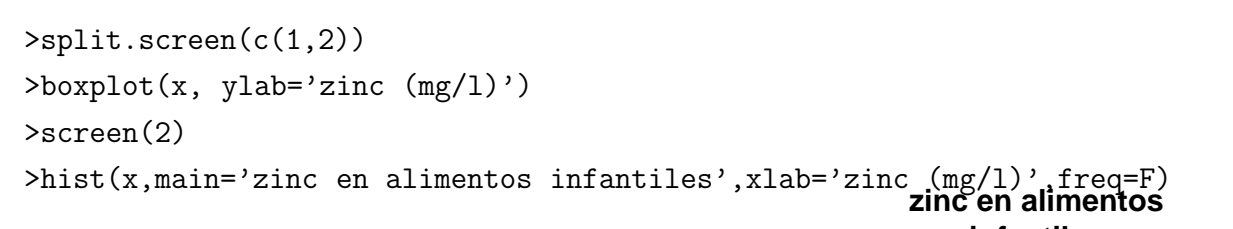

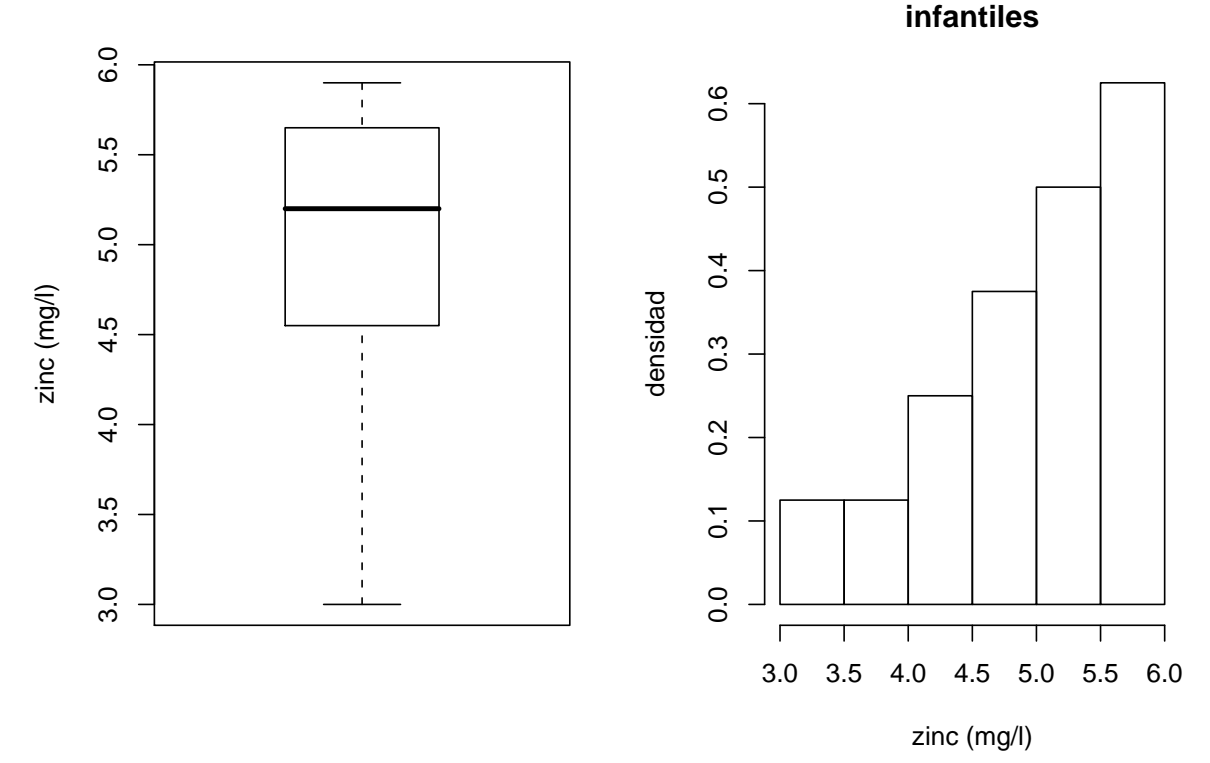

REGRESIÓN LINEAL

Introducir datos

$$
\begin{aligned} x &= c(x_1, x_2, \ldots) \\ y &= c(y_1, y_2, \ldots) \end{aligned}
$$

Covarianza y correlación

 $cov(x, y)$  $cor(x, y)$ 

Coeficientes de la recta de regresión:  $Y = A + BX$ 

 $lm(y \sim x)$ 

Gráficas de la nube de puntos y de la recta de regresión

$$
\begin{array}{c} \text{plot}(x,y) \\ \text{abline}(\text{lm}(y \sim x)) \end{array}
$$

## NOTAS:

1.- El programa R define la covarianza como  $cov(x, y) = \frac{1}{n-1} \sum_{i=1}^{n} (x_i - \bar{x})(y_i - \bar{y}).$ 

2.- Es importante no confundir los comandos lm(y ~ x) y lm(x ~ y): el primero da la recta de regresión  $Y = A + BX$  y el segundo la recta  $X = A + BY$  (que en general no coinciden).

3.- Se pueden añadir nombres en la cabecera de las gráficas o etiquetas en los ejes, usando los comandos main,xlab,ylab, por ejemplo

plot(x,y,main='ejercicio 2',xlab='altura padres',ylab='altura hijos')

Ejemplo: *En el experimento de Galton se estudia la relación entre el tamaño de una semilla y el tama˜no de sus descendientes, obteni´endose los datos (di´ametro de la semilla en mm)*

> tama˜no padres 15 16 17 18 19 20 21 tama˜no hijos 15, 4 15, 7 16 16, 3 16, 6 17 17, 3

*Calcular la correlación entre las variables y la recta de regresión, esbozando la gráfica.* 

>x=c(15,16,17,18,19,20,21)

>y=c(15.4,15.7,16,16.3,16.6,17,17.3)

 $\text{Cor}(x, y)$ 

0.9990545

 $>lm(y\sim x)$ Call: lm(formula = y  $\sim$  x) Coefficients: (Intercept) x 10.6071 0.3179

*Solución:* la recta de regresión es  $y = 10,6071 + 0,3179x$ .

>plot(x,y,main='experimento de Galton',xlab='diametro padres', ylab='diametro hijos') >abline(lm(y∼x))

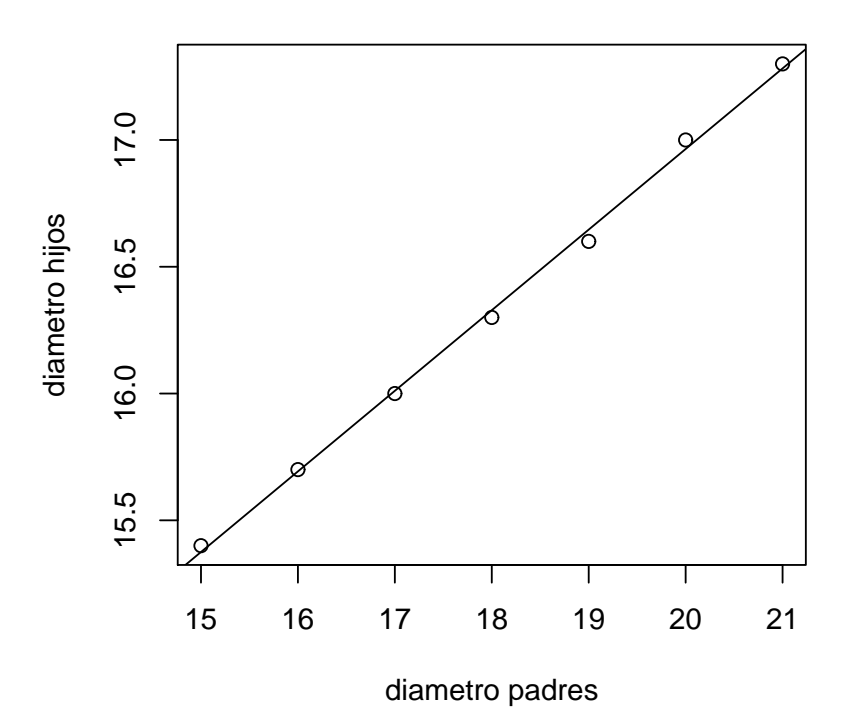

## **experimento de Galton**